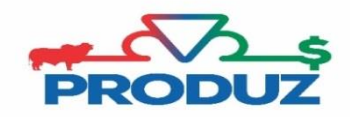

## Emissão de 2ª via

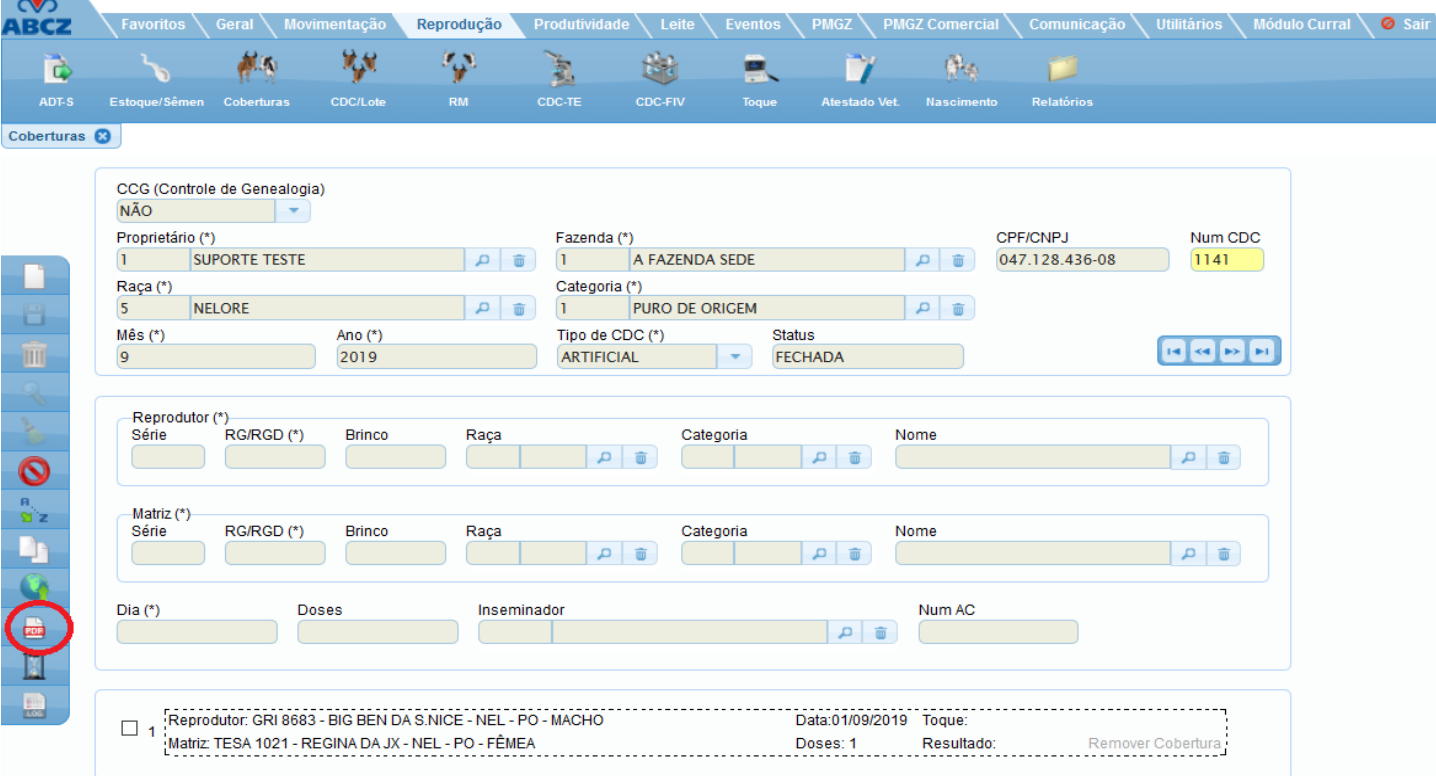

Acesse a aba em que você deseja imprimir o documento (CDC/CDN/PESAGEM/CAI/MORTE/ADT/ADT-TE). No menu lateral à esquerda, circulado na imagem acima, clique no ícone PDF.

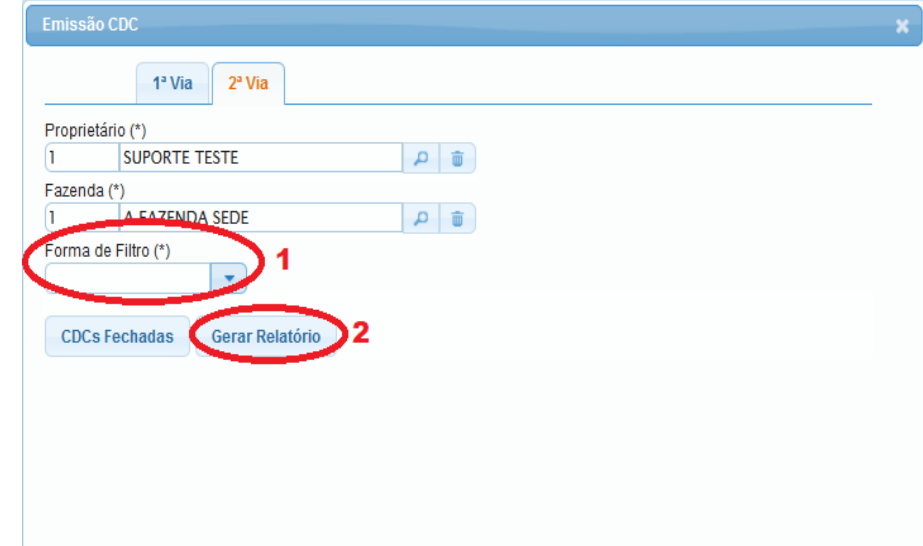

Informe a forma de filtro, "tipo + mês e ano" ou "número do documento (CDC/CDN/PESAGEM/CAI/MORTE/ADT/ADT-TE)" e clique em gerar relatório.